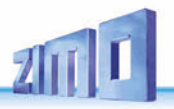

Zur Erstauslieferung im Dezember 2011 - 2011 12 20 bis April 2012 SW-Ausbaustufe 2 – SW-Version 0.22 - 2012 11 10

AUSGABEN

# *BETRIEBSANLEITUNG*

#### SW-Ausbaustufe 3 – SW-Version 0.32 - 2012 12 20 SW-Ausbaustufe 4 – SW-Version 0,40 - 2013 03 12 SW-Ausbaustufe 5 -- SW-Version 0.50 - 2013 08 20 2013 11 20 2014 03 13 MSTAPK2 Dortmund 2014 Ausgabe 2014 04 06 SW-Version 0.61 2014 05 20  *MXULF* 2014 10 10 2015 01 22<br>2015 07 05 Ausbaustufe 6 2015 08 24 F<sub>i</sub>E<sub>ut</sub>e<sub>2</sub>84.F 2015 11 25 2016 03 11 SW-Version 0.70 - 2016 08 01 2016 08 18 2016 09 01 2020 01 20 Erweiterung auf MS - 2020 02 20 2020 07 01 SW-Version 83.13 - 2020 12 22 2021 04 05 2021 08 10 2021 09 15 SW-Version 0.83.60 - 2021 12 14 2021 12 24 2024 04 24

### *Decoder-Update- und Sound-Lade-Gerät MXULF*\*

 *und:*

# *Test- und Anschluss-Platinen MXTAPS*, *MXTAPV sowie MSTAPK*, *MSTAPG*

\*Das MXULFA wird ab sofort, gleich wie das früher erhältliche Modell ohne Anzeige und so wie allgemein gebräuchlich, nur mehr als MXULF bezeichnet.

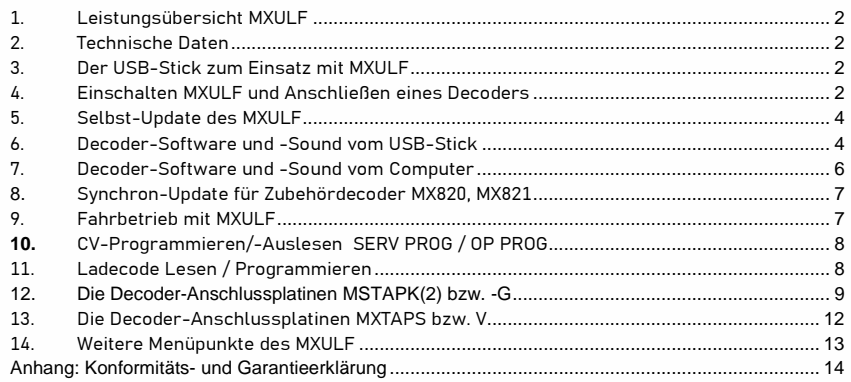

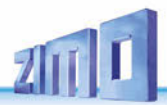

### *1. Leistungsübersicht MXULF*

Das MXULF hat folgende Aufgaben und Fähigkeiten:

- Software-Update aller ZIMO Decoder der Generationen MX- und MS-Decoder, wahlweise vom USB-Stick oder vom Computer aus (Programme ZSP, ZCS), im Falle von MS-Decoder nur ohne PC.
- Laden von Sound-Projekten in alle ZIMO Decoder der Generationen MX- und MS-Decoder, wahlweise vom USB-Stick oder vom Computer her (Programme ZSP, ZCS), wahlweise über Schiene (Decoder in Lok eingebaut) oder über SUSI-Schnittstelle (1/10 Zeitbedarf).
- > Sondermaßnahmen wie "Power Cycle Update" für Fälle, wo MS-Decoder durch Störfälle beim normalen Update-Prozess oder auf andere Weise "software-mäßig zerstört" worden sind.
- Simultanes Sound-Laden mehrerer Decoder über parallel geschaltete SUSI-Schnittstellen (über mehrere MXTAP- oder MSTAP-Platinen, oder Spezial Multi-Update-Platinen für Anwendungen in der Serienfertigung).
- CV-Programmieren und CV-Lesen, wahlweise im OP MODE (Operational Mode, PoM) oder SERV MODE (nach Art Programmiergleis), mit vereinfachter Darstellung für Decoder-ID-Lesen und Ladecode-Schreiben.
- Decoder bzw. Fahrzeuge testen, meistens nach Software-Update oder Laden eines Sound-Projektes: Fahrbetrieb und Schalten der Funktionen über Bedienungselemente und Display des MXULF, auch Testbetrieb im Rahmen von Reparaturarbeiten; das MXULF ist aber KEIN Ersatz für eine Digitalzentrale.
- Zusammenwirken mit den Test- und Anschlussplatinen MXTAP.. bis MSTAP.., wo Decoder mit Standard-Schnittstellen (PluX, MTC, Next, NEM651, NEM652) angesteckt oder bedrahtete Decoder an Klemmen angeschlossen und getestet werden (mittels dort eingebauten Motors, Lautsprecher, Funktions-LEDs, usw.).
- Synchron-Software-Update von Zubehör-Decodern MX820, MX821 (die dabei in der Anlage verbleiben).
- Selbst-Update des MXULF vom USB-Stick.

 **HINWEIS**: Wegen laufender Weiterentwicklung der MXULF-Software gibt es manchmal leichte Unter- schiede zwischen Betriebsanleitung und tatsächlichem Verhalten des MXULF; insbesondere werden bei den Display-Darstellungen manchmal Vorgriffe auf geplante Software-Versionen genommen.

### *2. Technische Daten*

Versorgungsspannung am Eingang "Power" ... **12 - 20 V DC** (Netzgerät, z.B. ZIMO NG40 - 18 V, 2,2 A) oder 10 - 16 V AC (Trafo) zum Software Update und Sound-Laden von Großbahn-Decodern …………..……. **min. 16 V DC**

Maximale Stromabgabe am Ausgang "Schiene" (stabilisiert auf Vout = 11 V) …….…………..……… 2 A Abmessungen L x B x H ……………………………………………………………………………… 125 x 65 x 12 mm

### *3. Der USB-Stick zum Einsatz mit MXULF*

**Ein mit dem MXULF kompatibler USB-Stick** wird verwendet als Datenträger beim Decoder-Update und Laden von Sound-Projekten; alternativ können diese Aufgaben allerdings auch ohne USB-Stick, direkt vom Computer her (über USB-Kabel) vorgenommen werden.

Das Selbst-Update des MXULF ist ausschließlich mit Hilfe eines USB-Sticks am MXULF möglich.

Ein "ZIMO USB-Stick" liegt jedem MXULF bei; es können jedoch auch andere Sticks eingesetzt werden. Falls ein USB-Stick nicht (oder nicht mehr) mit MXULF funktioniert (das wird häufiger bei Fremd-Sticks der Fall sein), muss der USB-Stick am Computer neu auf **"FAT32"** formatiert werden (siehe Windows …).

**Auf den USB-Stick (Root directory) werden** (in Zusammenhang mit MXULF) **gespeichert:** 

• Wenn ein **Selbst-Update des MXULF** vorgenommen werden soll:

von der ZIMO Website (www.zimo.at) unter *Update & Sound / Decoder-Update-Gerät MXULF,* aus einem (meist dem neuesten) .zip-File der Art (Beispiel) MXULF\_ver\_0\_84\_58.zip die entpackten Files **MXULF.ulf** und **MXULF.bin** (diese Files tragen in allen Versionen den gleichen Namen).

• Wenn ein **Decoder-Software-Update** (für einen Decoder oder für mehrere Decoder) ausgeführt werden soll:

von der ZIMO Website (www.zimo.at) unter *Update & Sound / Update - MS-Decoder bzw. Update - MX-Decoder,* aus einem (meist dem neuesten, die betreffende Decoder-Gruppe enthaltenden) .zip-File der Art MS\_4\_241.zip das entpackte File (einziges File im .zip) der Art **MS\_4\_241.zsu**: das sogenannte **Decoder-Software-Sammelfile.**

Der Begriff "Sammelfile" besagt, dass neue Software-Versionen für eine Vielzahl von Decoder-Typen enthalten sind; in obigem Beispiel für alle MS-Sound-Decoder (aber nicht für MX-Decoder); es kann auf der Website auch Sammel-files für MX- und MS-Decoder geben, ebenso wie Sammelfiles für Teilmengen (z.B. MX-Nicht-Sound-Decoder). Beim Update-Vorgang sorgen MXULF und Decoder dafür, dass das richtige Update-File zur Anwendung kommt.

• Wenn ein **Sound-Projekt** geladen werden soll:

von der ZIMO Website (www.zimo.at) unter *Update & Sound / ZIMO Sound Database* das gewünschte Readyto-use Sound-Projekt der Art (Bespiel)**OeBB\_16-KkStB310\_ZIMO\_8Bit\_S01.zpp**

**HINWEIS**: im Falle eines (kostenpflichtigen) "coded" Sound-Projekts muss vor dem eigentlichen Sound-Lade-Vorgang in den betreffenden Decoder ein "Ladecode" einprogrammiert werden. Siehe dazu Info unter *ZIMO Sound Database.*

Die oben genannten **Files** können **gemischt und in beliebiger Anzahl** auf dem USB-Stick (Root) abgespeichert werden, also mehrere .zsu-Files zusammenmit mehreren .zpp-Files. Allerdings muss dann jeweils vor dem eigentlichen Update- oder Lade-Vorgang eine Auswahl direkt am MXULF vorgenommen werden; siehe folgende Beschreibungen

#### *4. Einschalten MXULF und Anschließen eines Decoders*

• "**Power**": Netzgerät oder Trafo laut Technische Daten; vorzugsweise das mitgelieferte, am MXULF anschließen → LED "Power" grün.

Das Display zeigt "MXULF", die Hardware-Revision (z.B. "E" oder "E+"; **+** steht für die **optimierte RailCom-Detektor-Hardware**, egal ob original verbaut oder durch nachträgliches Upgrade, das 2021/22 angeboten wird); Software-Version, Spannung auf Schiene, max. Strom.

• **Schiene** am MXULF anschließen, **Decoder** auf Schiene, ODER: Anschlussplatine MSTAP, MXTAP, usw. anschließen, Decoder dort einstecken/anschließen.

→ LED "Schiene" gelb.

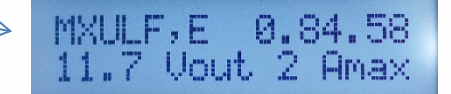

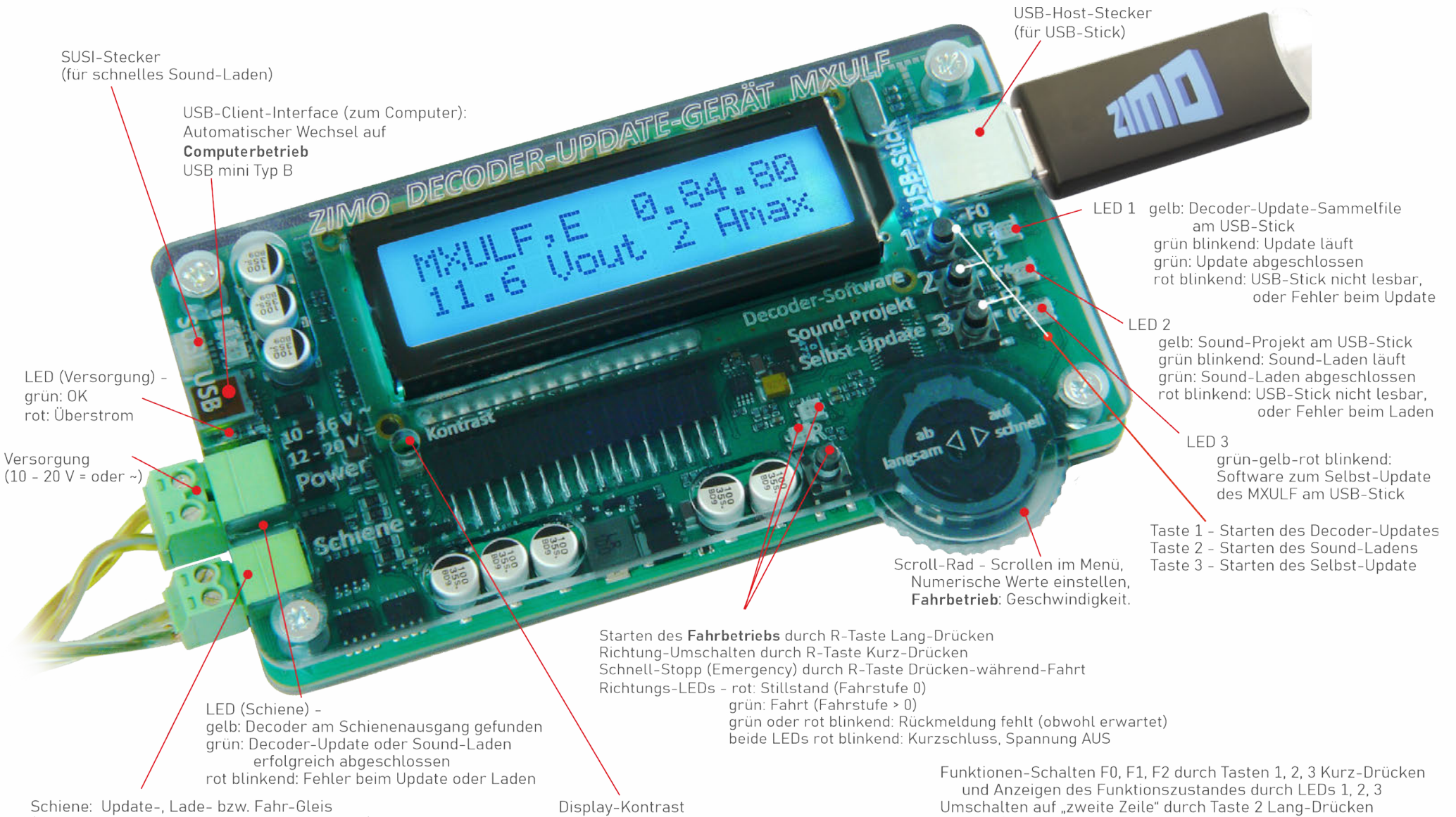

(Schienenausgang zu Decoder oder Fahrzeug)

Einstellung mit kleinem Kreuzschraubenzieher

Ein/Aus-Schalten F3, F4, F5 durch Tasten 1, 2, 3 Kurz-Drücken Umschalten auf "dritte Zeile" durch Taste 3 Lang-Drücken Ein/Aus-Schalten F6, F7, F8 durch Tasten 1, 2, 3 Kurz-Drücken

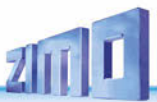

### *5. Selbst-Update des MXULF*

**HINWEIS**: Besonders in Zeiten der Markteinführung neuer Decoder-Typen oder -Generationen ist das häufige Aktualisieren der MXULF-eigenen Software zweckmäßig oder sogar notwendig. Es in der Praxis unmöglich, eine korrekte Dokumentation darüber zu führen, welcher Decoder in welcher Version kompatibel mit welcher Software des MXULF ist; daher muss empfohlen werden, spätestens im Falle von Problemen ein Selbst-Update des MXULF vorzunehmen.

- Neue **MXULF-Software** von *www.zimo.at Update & Sound Decoder-Update-Gerät MXULF* als .zip-File herunterladen**;** das .zip-file **entpacken**, die beiden sich daraus ergebenden eigentlichen Update-Files **MXULF.ulf** und **MXULF.bin** in **Hauptverzeichnis** (Root) des **USB-Sticks** speichern. Dafür kann der dem Gerät beiliegende ZIMO USB-Stick verwendet werden (der schon richtig formatiert ist), oder ein beliebiger USB-Stick; siehe dazu Kapitel "USB-Stick zum Einsatz mit MXULF" Im Hauptverzeichnis (Root) des USB-Sticks dürfen gleichzeitig andere Files gespeichert sein (insbesondere Update- oder Sound-Files für Decoder); aus Übersichtlichkeits- und Zuverlässigkeitsgründen sollten nicht Files beliebiger Art und in großer Anzahl am Stick vorhanden sein. Tipp für Erstbenutzer: nur die notwendigen Files am USB-Stick (Root), in diesem Fall MXULF.ulf und MXULF-bin.
- MXULF vorbereiten: **Alle Anschlüsse abtrennen**, "**"Power" neu anschließen** (mitgeliefertes Netzgerät oder Schienenausgang einer Digitalzentrale) *LED "Power" grün.*
- Oben vorbereiteten **USB-Stick** einstecken

 *LED 3 blinkt rot-grün-gelb* (wenn richtige Files, also .ulf und .bin, am USB-Stick gefunden).

• **Taste 3** (lang, **3 sec**) **Selbst-Update startet**

**HINWEIS**: Taste 1 und Taste 2 führen in die Bereiche des Decoder-Software-Updates oder des Sound-Ladens, wenn passende Files (.zsu bzw. .zpp) am Stick gespeichert.

Auf Meldung "Booting ... CRC OK" warten es kann stattdessen auch "CRC OK" erscheinen!

**Taste 3**  $\rightarrow$  zum **Quittieren,** 

MXULF macht Reset und zeigt Startbildschirm falls automatischer Reset nicht funktioniert: Klemme "Power" kurz trennen.

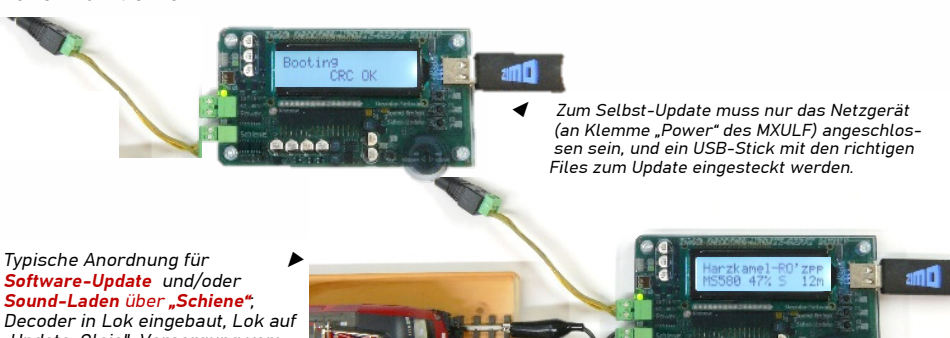

*Decoder in Lok eingebaut, Lok auf "Update-Gleis", Versorgung vom Netzgerät über Klemme "Power", USB-Stick mit den richtigen Files zum Update und/oder Sound-Laden eingesteckt.*

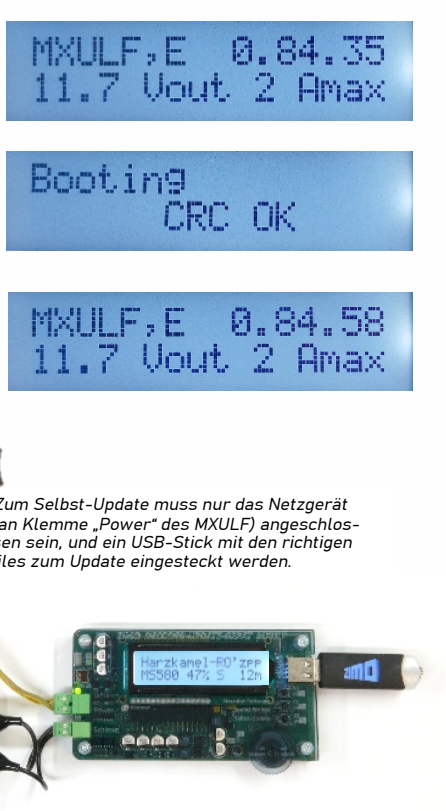

### *6. Decoder-Software und -Sound vom USB-Stick*

*Zu den "Standard-Abläufen" gehören: Decoder-Software-Update und -Sound-Projekt-Laden einzelner (oder hintereinander mehrerer) ZIMO Decoder der Generationen MX… und MS…, wahlweise auf Schiene (meistens Decoder in Lok eingebaut) oder an MXTAP.., MSTAP angeschlossen, wahlweise über Schienenprotokoll (in Lok oder …TAP.. ) oder (nur Sound) SUSI-Schnittstelle (1/10 Zeitbedarf).* 

#### *Decoder-Software-Update über Schiene mit Decoder-Software-Sammelfile am USB-Stick Decoder in Lok eingebaut oder an einer Test-und-Anschlussplatine MXTAP…, MSTAP … angeschlossen*

- USB-Stick vorbereiten**:** ein passendes (das den betreffenden Decoder-Typ enthält; ev. für MS- und MX- getrennt) **Decoder-SW-Sammelfile** aus *www.zimo.at – Update & Sound – Update MS-Decoder* oder *Update MX-Decoder* herunterladen, entpacken und im Hauptverzeichnis des **USB-Sticks speichern** (**.zsu-File**)**.** Tipp für Erstbenutzer: nur dieses eine File am USB-Stick (Root), alle anderen (besonders ältere .zsu-Ausgaben) löschen
- MXULF vorbereiten: "**Power**" (Netzgerät oder Stromquelle laut Technischen Daten) am MXULF anschließen;<br>  $\rightarrow$  Startbildschirm am Display  $\rightarrow$  LED "Power" grün.  $\rightarrow$  Startbildschirm am Display *Reihenfolge der beiden folgenden Schritte nach Belieben:*
- **Schiene** am MXULF anschließen, **Fahrzeug** (mit **Decoder**) auf Schiene (einziges Fahrzeug, einziger Decoder)
- ODER: MSTAP.. oder MXTAP..-Platine (mit angestecktem oder angeschlossenem Decoder) am MXULF anschließen (Schiene)

LED Schiene - gelb

Vorbereiteten (oben beschrieben) **USB-Stick** einstecken,

- Drei Varianten des weiteren Ablaufs je nach Stick-Inhalt:
- 1. Wenn einziges Decoder-SW-Sammelfile (.zsu-File): → Erste Zeile: Name dieses Files → LED 1" gelb *Taste 1 Starten Decoder-Software-Update*
- 2. Wenn einziges Sound-Projekt am Stick (.zpp-File): → Frste Zeile: Name dieses Files → LED 2" gelb Taste 2 → Starten des Decoder-Sound-Ladens siehe nächstes Kapitel  $\leftarrow$
- 3. Wenn mehrere Files am Stick (.zsu und/oder .zpp) → Frste Zeile: → LED 1 und/oder LED 2" gelb

Hinweis auf Tasten - Auswahl des weiteren Vorgangs Taste 1 → zur Liste der Decoder-SW-Sammelfiles (.zsu) **Taste 2**  $\rightarrow$  zur Liste der Sound-Projekte (.zpp-Files) **Scrollen** (Scroll-Rad) in jeweiliger Liste; Cursor auf aus gewähltes File, je nachdem ob .zsu oder .zpp:

#### *Taste 1 Starten des Decoder-Software-Updates* Taste 2 → Starten des Decoder-Sound-Ladens

- siehe nächstes Kapitel <
- **Decoder-Software-Update** läuft, mit Protokollierung der wichtigsten Schritte (Flash löschen,), Fortschrittsanzeige in %.
- Wenn **100%** erreicht: **Fahrzeug von der Schiene nehmen,** und - falls erwünscht - **anderen Decoder** anschließen/aufsetzen, **R-Taste** drücken

**Taste 1 Starten** Decoder-Update mit .zsu-File.

**Nur** MX-Decoder: Beim Update- oder Sound-Ladens wird automatisch die Update-Sperre deaktiviert (CV #144 = 0) und der Analogbetrieb ausgeschaltet (CV #29, Bit 2 = 0). Nach Beendigung des Vorgangs versucht MXULF, die CVs wieder auf die ursprünglichen Werte zu setzen (das kann u.U. misslingen!)

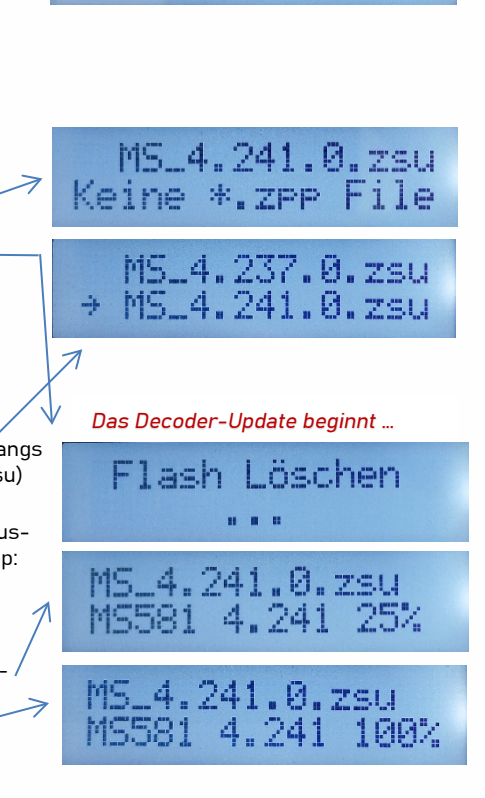

**ZIMO ELEKTRONIK** 

MXULF, E 0.84.58<br>11.7 Vout 2 Amax

0.84.58

11.7 Vout 2 Amax

MXULF, E

MS581

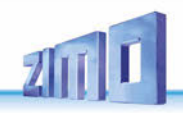

#### *Decoder-Sound-Laden über die Schiene mit Sound-Projekt am USB-Stick Decoder in Lok eingebaut oder an einer Test-und-Anschlussplatine MXTAP, MSTAP.. angeschlossen*

- USB-Stick vorbereiten**: Sound-Projekt** aus *www.zimo.at / Update & Sound / ZIMO Sound Database*  herunterladen und im Hauptverzeichnis (Root) des **USB-Sticks speichern** (**.zpp-File**), bzw. mehrere .zpp. **HINWEIS**: im Falle eines (kostenpflichtigen) "coded" Sound-Projekts muss vor dem eigentlichen Sound-Lade-Vorgang in den betreffenden Decoder ein "Ladecode" einprogrammiert werden. Siehe Info unter *Ladecode programmieren.*
- MXULF vorbereiten: Power<sup>"</sup> (Netzgerät oder Stromquelle laut Technischen Daten) am MXULF anschließen;<br>  $\rightarrow$  Startbildschirm am Display  $\rightarrow$  LED Power" grün. → Startbildschirm am Display

*Reihenfolge der beiden folgenden Schritte nach Belieben:*

• **Schiene** am MXULF anschließen, **Fahrzeug** (mit **Decoder**) auf Schiene (einziges Fahrzeug, einziger Decoder) ODER: MSTAP.. oder MXTAP..-Platine (mit angestecktem oder angeschlossenem Decoder) am MXULF anschließen (Schiene)

 $\rightarrow$  Schiene LED gelb

- **USB-Stick** (wie oben vorbereitet) in USB-Buchse stecken Drei Varianten des weiteren Ablaufs je nach Stick-Inhalt:
	- 1. Wenn einziges Decoder-SW-Sammelfile, also .zsu-File: → Erste Zeile: Name dieses Files → LED "1" gelb Taste  $1 \rightarrow$  Starten Decoder-Software-Update siehe vorangehendes Kapitel  $\leftarrow$
	- 2. Wenn einziges Sound-Projekt am Stick, also .zpp-File: A → Erste Zeile: Name dieses Files → LED 2<sup>ª</sup> gelb  *Taste 2 Starten Decoder-Sound-Laden*
	- 3. Wenn mehrere Files am Stick (.zsu und/oder .zpp) → Erste Zeile: → LED 1 und/oder LED 2<sup>ª</sup> gelb Hinweis auf Tasten - Auswahl weiterer Vorgang

Taste 1  $\rightarrow$  zur Liste der Decoder-SW-Sammelfiles (.zsu)

Taste 2 → zur Liste der Sound-Projekte (.zpp-Files)

**Scrollen** (Scroll-Rad) in jeweiliger Liste; Cursor auf aus-

 gewähltes File, je nachdem ob .zsu oder .zpp: Taste  $1 \rightarrow$  Starten Decoder-Software-Update, bzw.

*Taste 2 Starten Decoder-Sound-Laden*

- **Laden des Sound-Projekts** läuft, mit Protokollierung der wichtigsten Schritte (Speicher löschen, usw.), Fortschrittsanzeige in %, beim Sound-Laden auch Zeitprognose in min.
- Wenn **100%** erreicht: **Fahrzeug von der Schiene nehmen,** und - falls erwünscht - **anderen Decoder** anschließen/aufsetzen, (um einen Kurzschluss bei falschem Einstecken des Decoders zu vermeiden wird empfohlen die Schienen-Verbindung mittels ON/OFF Taste am MSTAP/MXTAP zu trennen)
- - **R-Taste** drücken

**Taste 2 Starten** Ladevorgang Sound-Projekt (.zpp)-File.

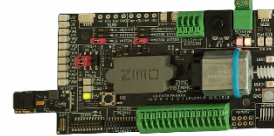

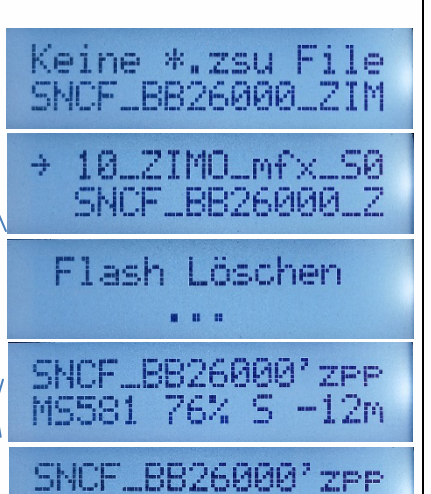

*Typische Anordnung für Software-Update und/oder Sound-Laden über "Schiene"; Decoder befindet sich im passenden Steckplatz einer Test- und Anschluss-Platine (..TAP.., im Bild unten MSTAPK); nur Verbindung zwischen MXULF - "Schiene" und …TAP… - "Schiene" notwendig.* 

ς

100%

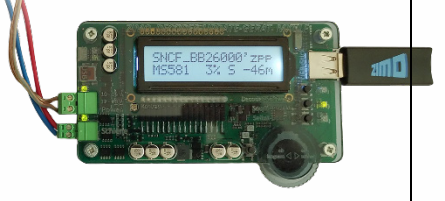

### *Decoder-Sound-Laden über SUSI-Schnittstelle mit Sound-Projekt am USB-Stick*

*SUSI-Stecker oder -Lötpads direkt an Decoder oder Decoder gesteckt an Test-und-Anschlussplatine*

SUSI-Laden ist die schnelle Alternative (ca. Faktor 10 gegenüber Schiene) für Decoder, die NICHT eingebaut sind. Normalerweise werden die Steckplätze (PluX, MTC, Next18, E24 …) auf einer Test- und Anschluss-Platine MXTAP oder MSTAP zur Kontaktierung verwendet; bei bedrahteten Decodern (auch mit NEM-651 oder -652) müssen allerdings an den SUSI-Pads Drähte angelötet werden (Garantieverlust!).

- USB-Stick vorbereiten (gleich wie bei Sound-Laden über Schiene)**:**  das gewünschte **Sound-Projekt** aus *www.zimo.at – Update & Sound – ZIMO Sound Database* herunterladen und im Hauptverzeichnis (Root) des **USB-Sticks speichern** (**.zpp-File)**, bzw. mehrere .zpp. HINWEIS: im Falle eines (kostenpflichtigen) "coded" Sound-Projekts muss vor dem eigentlichen Sound-Lade-Vorgang in den betreffenden Decoder ein "Ladecode" einprogrammiert werden. Siehe dazu Info unter *Ladecode programmieren.*
- MXULF vorbereiten (gleich wie bei Sound-Laden über Schiene), wenn nicht bereits eingeschaltet: "**Power**" (Netzgerät, …) am MXULF anschließen *LED "Power" grün.*

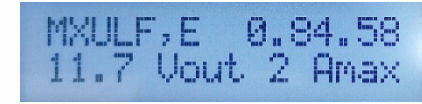

- **Anschlussplatine** *(MXTAP..* oder *MSTAP..)* durch **SUSI-Kabel** anschließen (also SUSI-Stecker auf MXULF zu SUSI-Stecker auf MSTAP..- bzw. MXTAP..- Platine), aber NICHT. Schiene", verbinden.
- **Anstecken** des **Decoders** an passendes Interface (PluX, MTC, Next18, … Buchsenleiste für Großbahn-Decoder) auf MSTAP.. bzw. MXTAP.., anstecken bzw., im Falle eines bedrahteten Decoders SUSI-Pads per angelöteten Drähten mit SUSI-Pins auf MSTAP.. bzw. MXTAP.. verbinden.
- **USB-Stick** (wie oben vorbereitet) in USB-Buchse stecken
- **R-Taste** (lang, ca. 3 sec) Öffnen des **Menüs**. **Scrollen** (Scroll-Rad) zu "SUSI SOUND Load" – Zwei Varianten je nach Stick-Inhalt
	- 1. Wenn einziges Sound-Projekt am Stick (.zpp-File):
	- **R-Taste → Starten** Decoder-Sound-Laden<sup>-</sup>
	- 2. Wenn mehrere Sound-Projekte am Stick: Liste der Sound-Projekte

 **Scrollen** (Scroll-Rad) in Liste der Sound- Projekte, Cursor auf ausgewähltes Projekt

- **R-Taste Starten** Decoder-Sound-Laden
- **Laden des Sound-Projekts** läuft, mit Protokollierung der wichtigsten Schritte (Speicher löschen, usw.), Fortschrittsanzeige in %, Zeitprognose Fertigstellung in min
- Wenn **100%** erreicht: **R-Taste, Decoder entfernen** und - falls erwünscht - **anderen Decoder** anschließen, **Prozedur wiederholen**

### **ESTIST SOUND Load** MS SW PowDycle

OeBB\_16-KkStB3 + LBB26000 ZIMO

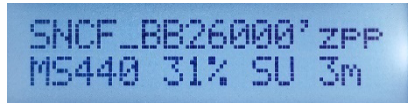

*Typische Anordnung für Sound-Laden über "SUSI": Decoder befindet sich im passenden Steckplatz einer TAP-Platine (im Bild z.B. MXTAP); nur SUSI-Kabel ("Schiene" darf nicht verbunden werden).*

 *HINWEIS: wenn Decoder in Lok eingebaut, nur möglich, wenn SUSI-Stecker zugänglich.*

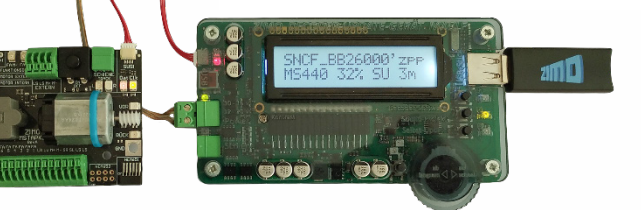

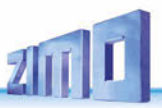

### *7. Decoder-Software und -Sound vom Computer*

*Die gleichen Dinge, die vom USB-Stick in den Decoder geladen werden (siehe vorangehendes Kapitel), können auch direkt vom Computer kommen (über die Programme ZSP und ZSC auf verschiedene Art und in verschiedenem Umfang je nach Ausbauzustand der Programme). Zum Unterschied zur Verwendung des USB-Stick erfolgt beim Decoder-Software-Update und beim Sound-Projekt-Laden vom Computer her keine Bedienung am MXULF selbst (sondern eben am Computer), welches selbst am Display daher nur die Anzahl empfangenen und gesendeten Daten mitlaufen lässt.* 

*Auch hier geht es also um die "Standard-Abläufen" für*

*einzelne ZIMO Decoder der Generationen MX… und MS…,*

*wahlweise auf Schiene (Decoder in Lok eingebaut) oder an MXTAP..., MSTAP… angeschlossen, wahlweise über Schienenprotokoll (in Lok oder MXTAP … oder SUSI-Schnittstelle (1/10 Zeitbedarf).*

*ACHTUNG: das Selbst-Update des MXULF ist NICHT vom Computer aus möglich, nur über USB-Stick.*

• MXULF vorbereiten (gleich wie bei USB-Stick-Betrieb), wenn nicht bereits eingeschaltet: "**Power**" (Netzgerät, …) am MXULF anschließen → LED <sub>"</sub>Power" arün.

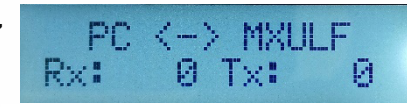

• Ausführen der Software (ZSP, ZCS, oder ev. Auch andere Programme); Display des MXULF protokolliert den Datenverkehr.

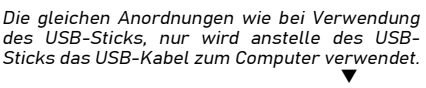

Kurzbeschreibung:

- 1. Menü Decoder Falls über SUSI ersten Punkt: Projekt via SUSI Programmieren Ein/Aus ein Häkchen setzen, falls über Schiene dann kein Häkchen
- 2. Projekt (Sound und CVs) programmieren anwählen. Das Fenster mit "Sound wirklich in den Controller programmieren?" mit OK bestätigen. Der Vorgang startet mit einem neuen Fenster, sobald abgeschlossen wird "Fertig" angezeigt.

Eine ausführlichere Beschreibung der Möglichkeiten finden Sie in der ZSP Betriebsanleitung.

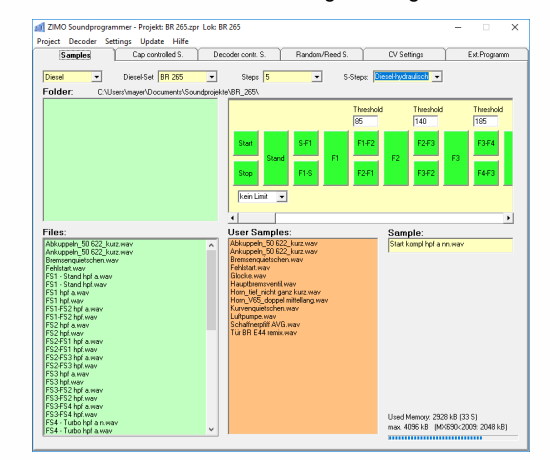

#### Hinweis – Stand Februar 2024

Über den PC können **MX** Decoder Updates und Soundprojekte über Schiene geladen werden, über SUSI Soundprojekte. Für **MS** Decoder gibt es über den PC aktuell die Möglichkeit Soundprojekte zu laden.

 *ZSP (Erstellung von Sound-Projekten, Decoder-Update, Sound-Laden)*: im obigen Bild die Aufzeichnungen beim Software-Update eines Sound-Decoders MX645; MXULF wird als MX317L erkannt (weil sich MXULF gleichartig verhält).

 *ZCS ("ZIMO CV Setting", von Matthias Manhart, http://www.beathis.ch/zcs/index.html)*:

Komfortables Tool zur Decoder-Konfiguration mit einer Reihe von Einstellfenstern, insbesondere zur Modifikation von Sound-Projekten und auch zum Anpassen in Echtzeit, d.h. dass die Parameter direkt im Fahrbetrieb modifiziert und sofort wirksam werden.

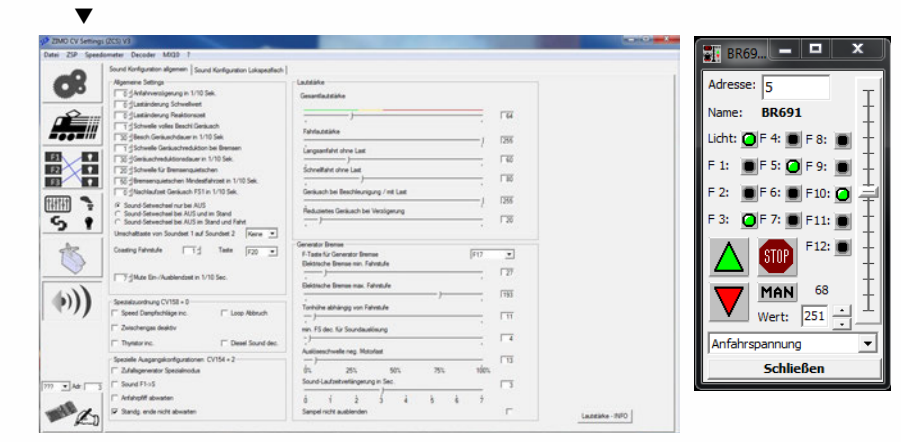

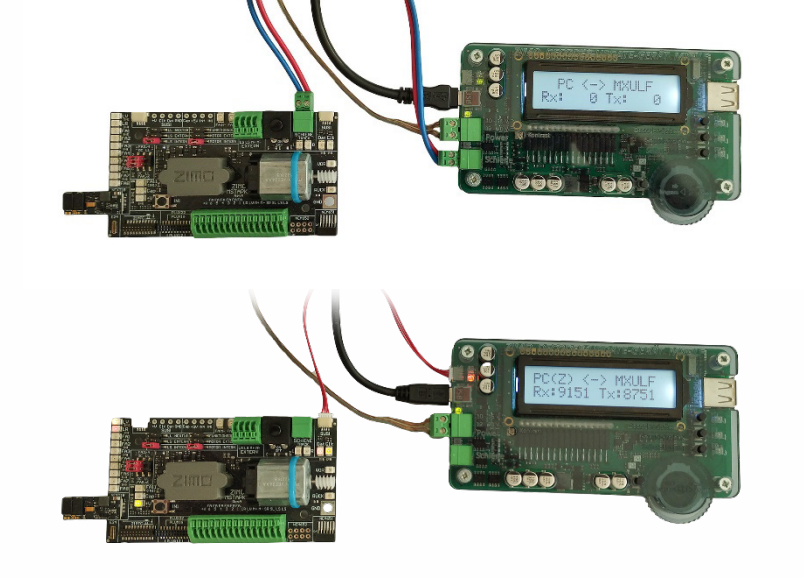

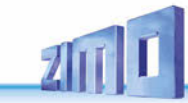

### *8. Synchron-Update für Zubehördecoder MX820, MX821*

Diese Methode beseitigt ein Problem, das besonders bei Großbahn-Anlagen bekannt ist: in Weichen-Gehäusen (z.B. LGB) eingebaute Decoder müssen zwecks Durchführung eines Softwareupdates ausgebaut und jeweils einzeln an ein Decoder-Update-Gerät angeschlossen werden.

Mit dem *Synchron-Update* können die Zubehördecoder in der Anlage verbleiben, das Decoder-Update-Gerät MXULF wird anstelle der Digitalzentrale angeschlossen und sendet allen Zubehördecodern gemeinsam die neue Software. Jeder einzelne Zubehördecoder hat dabei die Möglichkeit, durch negative Quittierung Wiederholungen anzufordern, bis alle Decoder das neue Update geladen haben. Die Fahrzeuge können bei diesem Vorgang normalerweise auf der Schiene verbleiben.

. OP PROG ID+LD . SERV PROG SERV PR ID+LD SYNC UPDATE

zurück . . **Menü nach Lang-Drücken der R-Taste**  UPDATE & SOUND. (am Display sind nur 2 Zeilen sichtbar, ohne CV144 29 ohne CV144, 29 .<br>FAHR **CV144, 29 .** Menüpunkt SYNC UPDATE durch Scrollen auswählen. FAHR . Menüpunkt SYNC UPDATE durch Scrollen auswählen,<br>OP PROG . Starten durch Kurz-Drücken R-Taste Starten durch Kurz-Drücken R-Taste **ACHTUNG**: das MXULF bzw. die angeschlossene Versorgung hat eine begrenzte

Leistungsfähigkeit. Der Strombedarf der angeschlossenen Verbraucher (einschließlich der Fahrzeuge, die zufällig auf der Anlage stehen) sowie der Inrushcurrent beim Einschalten können dazu führen, dass es zu einer Kurzschluss-Abschaltung kommt!

Zunächst werden die auf der Anlage vorhandenen Zubehördecoder (welche für das Synchron-Update geeignet sind) gesucht und deren Anzahl, gegliedert nach Decoder-Familie, angezeigt.

**HINWEIS**: der Such-Prozess kann ca. 2 sec pro Decoder in Anspruch nehmen.

Diese Liste der Decoder-Familien wird während der gesamten Update-Prozedur beibehalten; in jeder einzelnen Zeile werden die aktuellen Vorgänge für die betreffende Familie angezeigt.

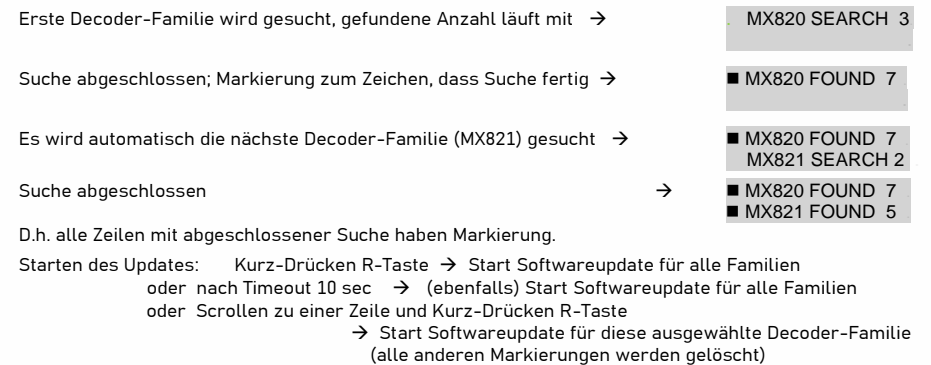

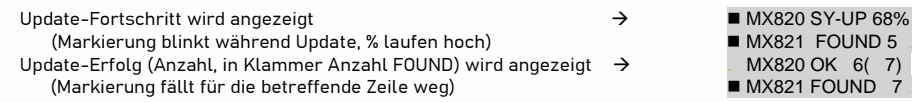

Lang-Drücken **R-Taste**: Beenden des Synchron-Update, zurück ins Menü.

#### *9. Fahrbetrieb mit MXULF*

Das MXULF ist auch eine kleine Zentrale mit max. 2 A. Dadurch können nach dem Soundladen oder CV-Programmieren Testfahrten absolviert werden. Für den Fahrbetrieb ist das MXULF (Ausführung mit Display).

#### *Vorgang Anzeige am Display (Beispiele)*

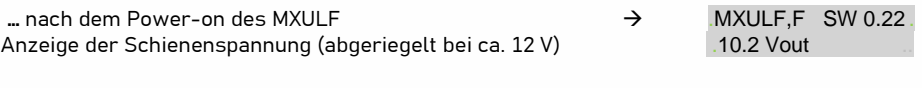

#### **Menü nach Lang-Drücken der R-Taste** (3 sec.)

Menüpunkt FAHR entweder schon voreingestellt od. Scrollen zu FAHR, Auswählen durch Drücken der **R-Taste** zurück

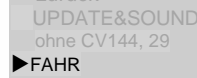

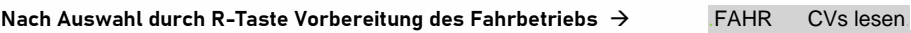

Adresse und wichtige CVs  $(\#1, \#29, \#17, \#18, \#7,...)$  werden ausgelesen  $CV 18 = 184$ 

Der Sound und das Licht werden automatisch durch Erkennen der CV-Werte eingeschaltet.

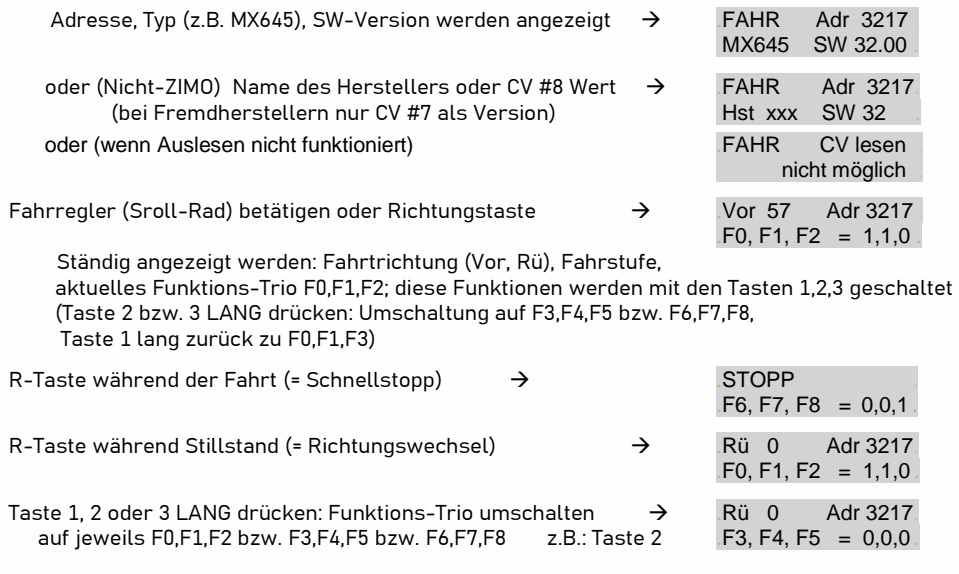

Lang-Drücken **R-Taste:** Beenden des Fahrbetriebs, zurück ins Menü.

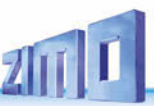

### *10. CV-Programmieren/-Auslesen SERV PROG / OP PROG*

Das MXULF ist nicht nur ein Modul zur Aktualisierung von ZIMO-Decodern, sondern auch ein Modul zum Lesen und Programmieren von CVs. Der MXULF bietet zwei verschiedene Methoden der Kommunikation mit dem Decoder:

- **SERV**ice-Gleis **PROG**rammieren: der an "Schiene" angeschlossene Decoder antwortet mit Motorimpulsen auf die Anfragen des MXULF. Diese Methode ist langsam, aber in einigen Fällen wirksam.

- **OP**erationnelles **PROG**rammieren: mehrere Decoder können an "Schiene" angeschlossen werden, aber nur der durch seine Adresse ausgewählte Decoder wird auf die MXULF-Anfragen antworten. Diese Methode wird auch als PoM (Programming on the Main) bezeichnet.

Um in einen der Programmiermodi zu gelangen, wird durch langes Drücken der **R-Taste** (3 sec.) in das MXULF Menü gewechselt, dort "SERV PROG" oder "OP PROG" mit dem Scrollrad anfahren und die **R-Taste** drücken, um in den jeweiligen Programmier-Modus zu wechseln.

#### **SERV PROG**

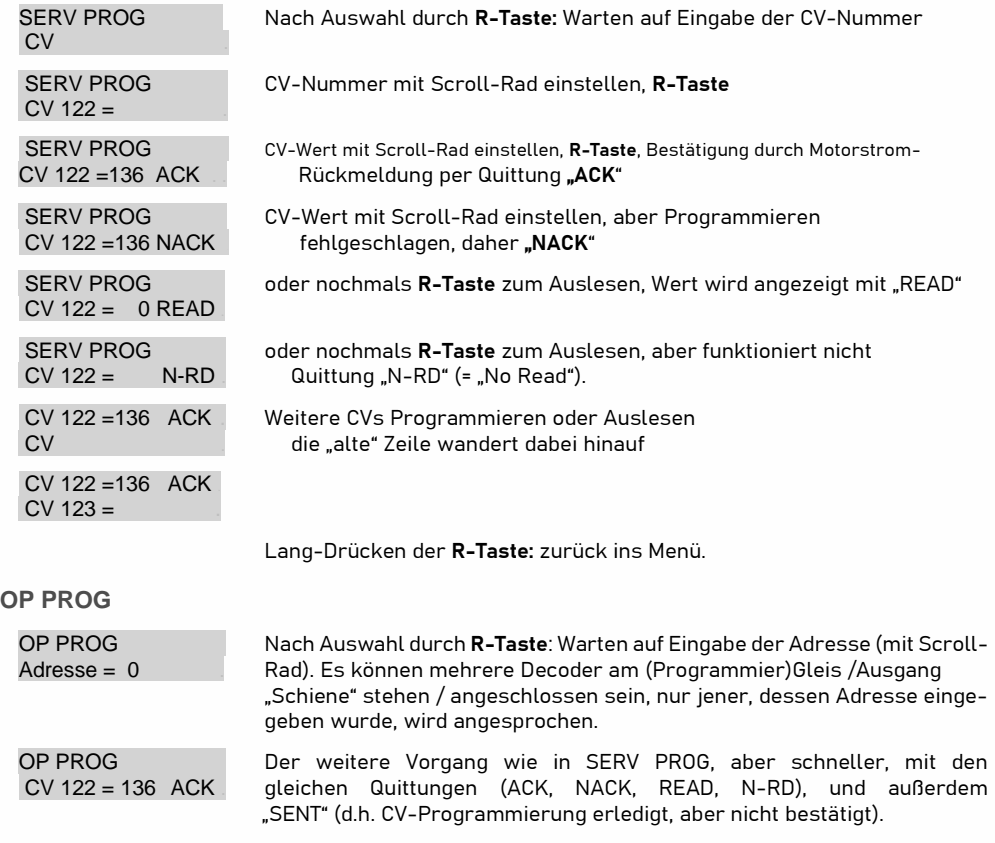

#### *11. Ladecode Lesen / Programmieren*

Der Lade-Code für Sound-Projekte ist eine ZIMO-Spezialität, die ihren Ursprung in der Vielzahl der "Sound-Provider" hat. Diese produzieren Soundprojekte für ZIMO-Sounddecoder. Um diese Projekte auf einen Decoder laden zu können, muss ein "Ladecode" erworben werden. Dieser hängt nicht nur vom Autor des Soundprojekts ab, sondern auch von der Identifikationsnummer des Decoders.

Es handelt sich dabei um einen einfachen Prozess:

- Auslesen der ID-Nummer des Decoders: CV-Werte #250, #251, #252 und #253. Die vier Werte hintereinander ergeben die Decoder ID. (Beispiel 14 253 118 224)

- Erwerben eines Ladecodes (ZIMO-Website, Einzelhändler, Autor des Soundprojekts): 4 Nummern.

- Programmieren dieser Werte in die CVs #260, #261, #262 und #263.

- Laden des Soundprojekt in den Decoder (siehe Kapitel 6).

Um die notwendigen Werte zu lesen und zu schreiben, bietet das MXULF die beiden bereits aus Kapitel 9 "CVs lesen und programmieren" bekannten Möglichkeiten: "PR SERV ID+LD" oder "PROG OP ID+LD".

Der Eintritt in einen der Programmiermodi erfolgt über das Menü MXULF: langes Drücken der **R-Taste** (3 sec.) und Wählen von "SERV PR ID+LD" oder "OP PR ID+LD" mit dem Scrollrad.

#### **SERV PR ID+LD**

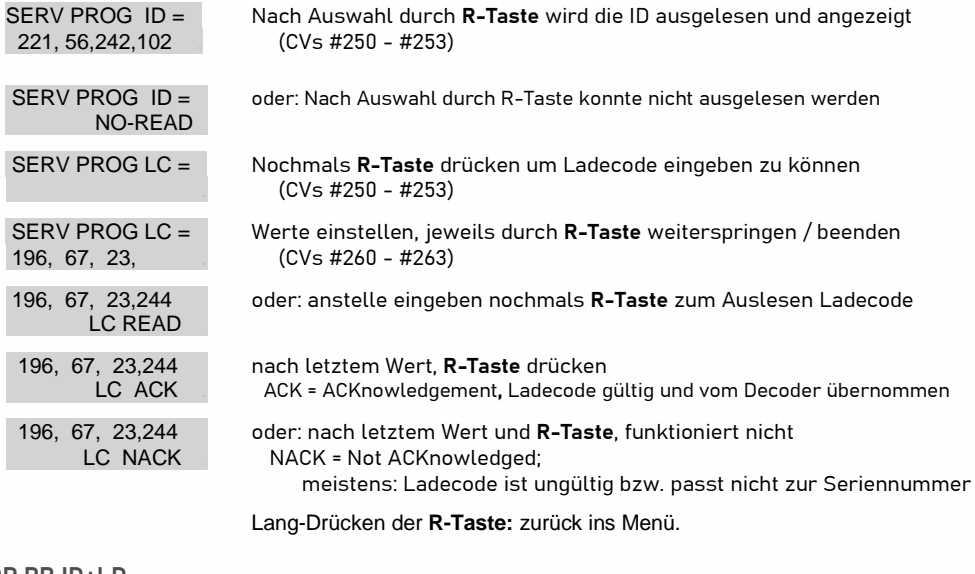

#### **OP PR ID+LD**

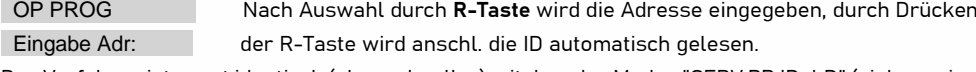

Das Verfahren ist sonst identisch (aber schneller) mit dem des Modus "SERV PR ID+LD" (siehe voriges Kapitel).

### *12. Die Decoder-Anschlussplatinen MSTAPK(2) bzw. -G*

#### *MSTAPK2 und MSTAPG sind die neuen Test- und Anschluss-Platinen und das Nachfolgeprodukt der funktionell ähnlichen, MXTAPS und M*X*TAPV (siehe späteres Kapitel).*

Die ZIMO Decoder-Test- und Anschlussplatinen der MS-Serie wurden zusammen mit den MS-Sound-Decodern entwickelt, um deren Möglichkeiten voll zu unterstützen (daher z.B. zwei Lautsprecher für Großbahn-Decoder, Schnittstellen für die neuen Spur-0 Decoder, PluX-26 Decoder u.v.a.).

MSTAP.. und MXTAP.. sind sich in vielen Belangen trotzdem ähnlich. Die neuen MSTAP.. Test- und Anschlussplatinen sind praktisch universell und sowohl für MS- als auch für fast alle MX-Decoder einsetzbar (ausgenommen MX696). Wenn MXTAP für MS-Decoder verwendet werden, gibt es hingegen Einschränkungen bei Großbahn-Decodern (nur 1 Lautsprecher, fehlende Schnittstellen für Spur-0- Decoder).

Ein **wichtiger Unterschied** liegt in der 21MTC-Schnittstelle. Sie wurde für die MSTAP.. der 2016 beschlossenen VHDM-Norm (Railcommunity) angepasst, wodurch sich die Belegung der Pins teils deutlich geändert hat! Dazugekommen sind dafür die Funktionsausg. FA5 und FA6, welche nun, wie bisher FA3/FA4, am MSTAP.. per Jumper alternativ als normgemäße Logikpegelausg. (LL, ZIMO C-Variante) oder als verstärkte Funktionsausgänge (OC, ZIMO proprietäre D-Variante) genutzt werden können.

Wegen der größeren Zahl der Schnittstellen gibt es im Falle von MSTAP.. keine gemeinsame Test- und Anschlussplatine für sämtliche Decoder (wie es das mit MXTAPV gibt), sondern zwei Typen:

*MSTAPK*: Test- und Anschlussplatine für **"kleine" Decoder** (Schnittstellen für H0, H0e, TT, N, …)

*MSTAPG*: Test- und Anschlussplatine für **Großbahn-Decoder** (Spuren 0, 1, 2, G, …) und PluX-26.

Für ein schnelleres Sound-Laden (als über Schiene) werden die "SUSI"-Stecker von *MXULF* und *MSTAP* miteinander verbunden. Bei Decodern mit den Schnittstellen "PluX", "MTC", "Next", E24 sowie den ZIMO Großbahn-Decodern ist ein Laden über SUSI möglich. Bei Großbahndecodern ist außerdem auch auf dem Decoder selbst eine SUSI Schnittstelle verbaut. Diese können somit auch ohne TAP direkt an der "SUSI"-Schnittstelle des *MXULF* angeschlossen und mit Sound geladen werden.

**ACHTUNG**: es darf nur EINE Schnittstelle gleichzeitig genutzt werden. Es dürfen also NICHT mehrere Decoder gleichzeitig an den diversen Steckverbindern des *MSTAPK(2) od. -G* stecken.

**HINWEIS**: Versorgung über SUSI-Kabel ist beim SUSI-Sound-Laden ausreichend! NICHT gleichzeitig "Schiene" anschließen!

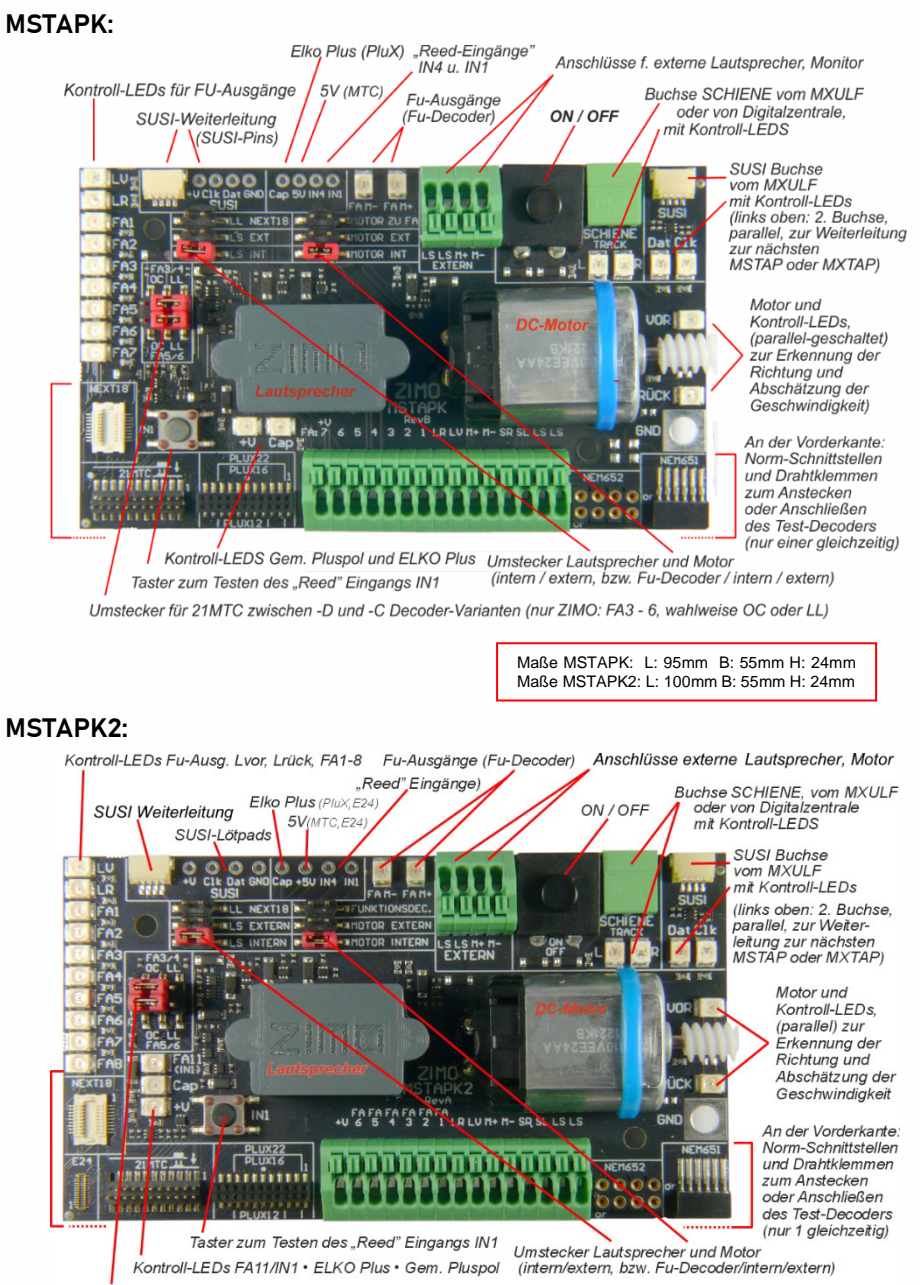

Umstecker für 21MTC zwischen -D und -C Decoder-Varianten (nur ZIMO: FA3 - 6 wahlweise OC oder LL)

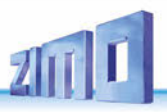

*MSTAPG***:** 15 Kontroll-LEDs für Fu-Ausgänge SUSI Weiterleitung zur nächsten TAP Jumper Lautsprecher 1: Ventilator-Pins (1 und 2), TEMP, HTR (beide nur MS9555 für ESU Raucherzeuger) zum internen / externen LS vom Decoder auf Lötpads herausgeführt Servo-Anschlüsse (3-polig) 1, 2, C(3), D(4) für MS950, MS955<br>
(C, D per Default SUSI-Clock und -Daten) SUSI auf Lötpads Anschlüsse 2 externe Lautsprecher und externen Motor EIN/AUS - Hauptschalter Anschluss SCHIENE SUSI-Buchse  $\begin{array}{|c|c|c|c|c|c|c|c|c|} \hline \multicolumn{1}{|c|}{\text{O}} & \multicolumn{1}{|c|}{\text{O}} & \multicolumn{1}{|c|}{\text{O}} & \multicolumn{1}{|c|}{\text{O}} & \multicolumn{1}{|c|}{\text{O}} & \multicolumn{1}{|c|}{\text{O}} & \multicolumn{1}{|c|}{\text{O}} & \multicolumn{1}{|c|}{\text{O}} & \multicolumn{1}{|c|}{\text{O}} & \multicolumn{1}{|c|}{\text{O}} & \multicolumn{1}{|c|}{\text{O}} & \multicolumn{$ ULCU Pat GND 官官  $^{0}_{+100}$ **OOOOOOOOO** uanan  $000000000000$ 11355868 IE  $\sim$ LS LS LS LS H+ H-<br>1+ 1- 2+ 2-<br>EXTERN **MS990 ZIMO MSTAPG**  $X = 100$ **MS950**  $+ 100$  $9.9.0$ Platine durch-<br>brochen für<br>die 6 Servo-圖 **MS955** MOTOR = 雪 Anschlüsse x Anschlusse<br>4 3 2 1 LR LU M- H+ SR SL 1-1+2-2+ est<br>Ast 35 Cap VE RI 4 ER2 54R3 L IR4 ות תחום החומה החומה החומה GND RÜCK OR A11 ala a mittirin A12 Kontroll-LEDs Schiene und SUSI Schnittstellen für PluX26/22 (ZIMO Version),<br>ZIMO Großbahn-Decoder MS950, MS950, MS955 MASSE (für Kroko) **Jumper Lautsprecher 2:** und 18 Klemmen für bedrahtete Decoder zum internen / externen LS **Jumper Motor-Anschluss:** ELKO Plus (PluX), Ventilator-Pins<br>Kontroll-LEDs und vom Decoder: interner / externer Motor Tasten für Decoder-Eingänge herausgeführt: Niederspannung (MS990), 5V, Gem. Pluspol Maße MSTAPG: L: 165mm B: 55mm H: 24mm

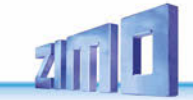

**Typische Anwendungen MSTAPK2 (oder MXTAPG) mit MXULF:**

*Versorgung der Kombination über Anschluss "Power" am MXULF, 2-polige Leitung von "Schiene" (MXULF) zu "SCHIENE" (MSTAPK2); am MXULF wurde gerade ein Decoder-Update gestartet, die Decoder-Software kommt vom USB-Stick.* 

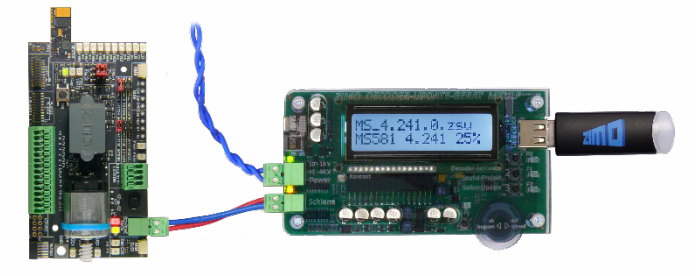

*MSTAPG mit aufgestecktem Großbahn-Sound-Decoder MS950, MXULF* verbunden über Schiene*: am MXULF wurde gerade Sound-Laden gestartet, das Sound-Projekt kommt vom USB-Stick.* 

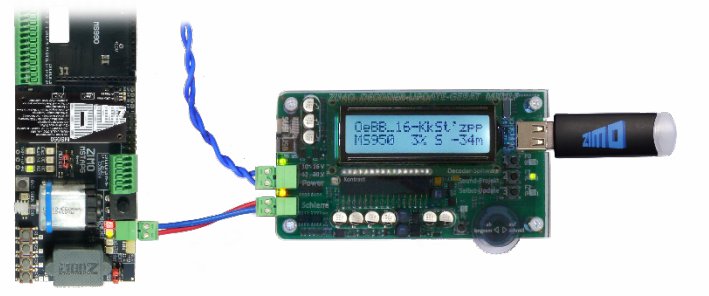

*MSTAPK2 mit Decoder MS581 (Next18), verbunden mit MXULF:* 

*SUSI-Kabel zwischen MXULF und MSTABK2, um schnelles Sound-Laden über SUSI durchzuführen, MXULF wird in diesem Fall vom Computer gesteuert (meistens Software ZSP - ZIMO Sound Programmer; USB-Kabel zum Computer; am Display Info über Kommunikation zwischen PC und MXULF). ACHTUNG: Die Schienenverbindung zum Prüfstand ist unbedingt zu trennen. SUSI + Schiene nie zeitgleich eingesteckt lassen, das kann zu Schäden am Decoder führen!*

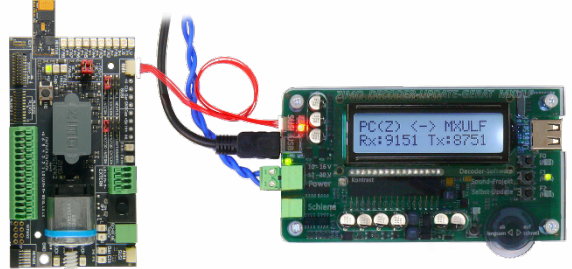

*MSTAPK2 mit Decoder MS590 (Next18), verbunden mit MXULF: Über Bedienelemente und Display des MXULF läuft gerade Testbetrieb, d.h. Motoransteuerung, Funktionsausgänge, Sound des Decoders ausprobierten.*

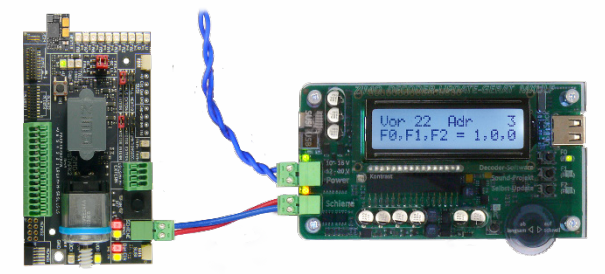

*MSTAPK2 mit Decoder MS480R (8-polige NEM652-Schnittstelle, Lautsprecher nicht auf Schnittstelle, daher Drähte an Klemmen), verbunden mit MXULF:* 

*In diesem Fall wird der Testbetrieb vom Computer gesteuert (Bildschirmfahrpult in ZSP oder ZCS), daher am Display nur Info über Kommunikation zwischen PC und MXULF sichtbar.*

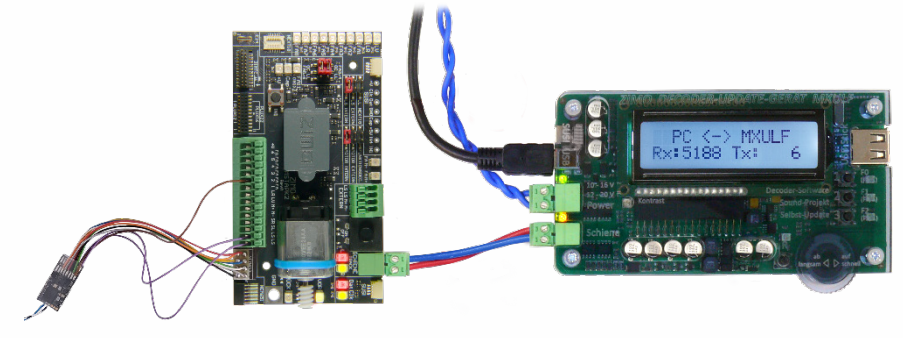

**Hinweis**: MS Großbahn-Sound-Decoder können auch über SUSI Sound laden, entweder über MSTAPG oder direkt angeschlossen an den Decoder. Es ist auch möglich einen weiteren gleichen Großbahn-Decoder, direkt angesteckt an den zweiten SUSI Anschluss des MSTAPG, gemeinsam zu laden. Hier im Anwendungsbeispiel: MS990 am eigenen SUSI Anschluss direkt am MXULF:

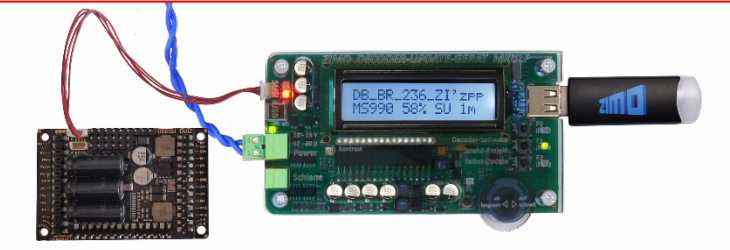

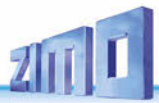

**Simultanes Sound-Laden** mehrerer MS450 Decoder über "SUSI": jeder Decoder muss an eine eigene Decoder-Test-und-Anschlussplatine MSTAPK2 angeschlossen werden. Die **Anschlussplatinen** können **parallel**-**geschaltet** werden.

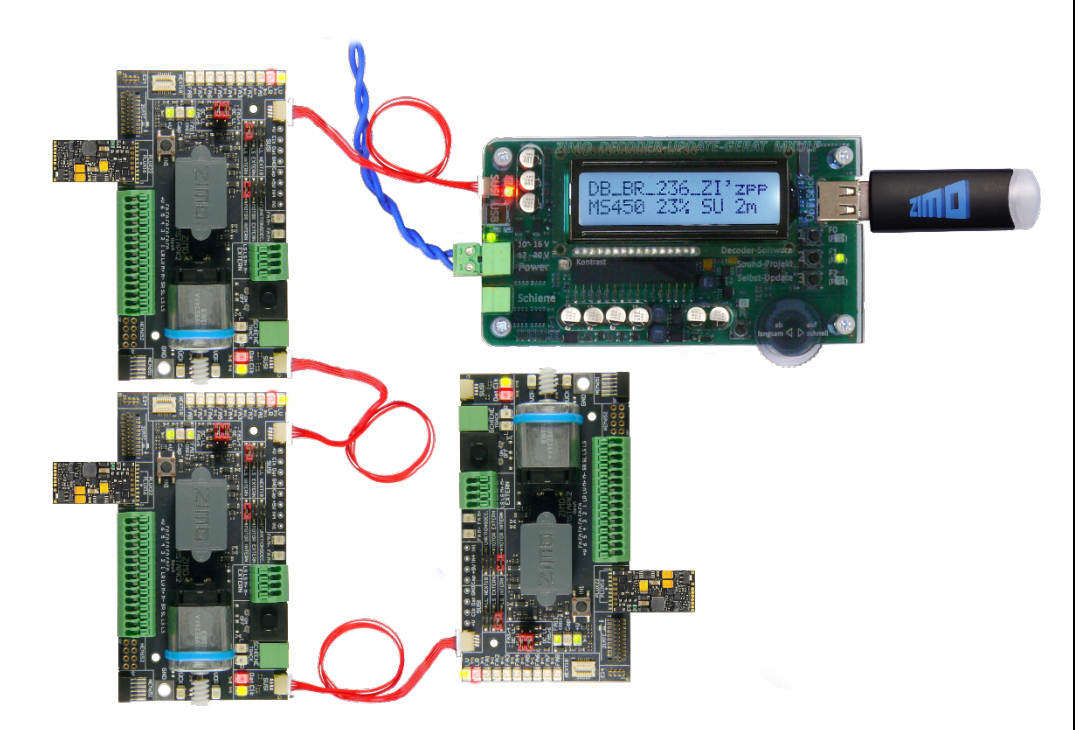

### *13.Die Decoder-Anschlussplatinen MXTAPS bzw. V*

 *MXTAPS und MXTAPV sind die "alten" Test und Anschlussplatinen aus der "MX-Zeit", siehe nächstes Kapitel für die moderneren (funktionell ähnlichen) MSTAPK und M*S*TAPV.* 

Die ZIMO Decoder-Test-und-Anschlussplatinen werden vorzugsweise zusammen mit *MXULF* verwendet, sowie mit ZIMO Basisgeräten (vor allem *MX10*), aber auch mit älteren ZIMO Digitalsystemen und auch mit Fremdsystemen.

Die grundlegenden Merkmale dieser Platinen sind:

- Träger der Gegenstecker für alle Schnittstellen, die bei ZIMO Decodern verwendet werden, d.s. PluX12, -16, -22, Next-18, 21MTC, NEM651, NEM652 (alle NMRA bzw. VHDM genormt), sowie die ZIMO-eigene Großbahnschnittstelle von MX696, MX697, MX699

Zwei Ausführungen – *MXTAPS* für kleine Spuren, *MXTAPV* mit allen Schnittstellen (auch große)

- Verbindung zu *MXULF,* ZIMO Basisgerät oder anderen Digitalzentralen über Doppelklemme "SCHIENE", und gegebenenfalls (bei Bedarf, und wenn am Gegengerät vorh.) über "SUSI"-Kabel.
- Zum Testen der Decoder sind auf der Platine vorhanden: Gleichstrom-Motor, Lautsprecher (1 Watt), diverse LEDs für Funktionsausgänge und Ventilatorausg., Servoanschlüsse (beides Großbahnen),

**HINWEIS**: Mit dem MXTAPS bzw. MXTAPV können auch Decoder anderer Hersteller bearbeitet werden. Software-Update u. Sound-Laden natürlich nur mit passendem Programmiergerät.

Beim Testbetrieb können ZIMO und Fremdprodukte auf beiden Seiten gemischt verwendet werden. Das SUSI Sound-Laden ist nur mit ZIMO Decodern möglich.

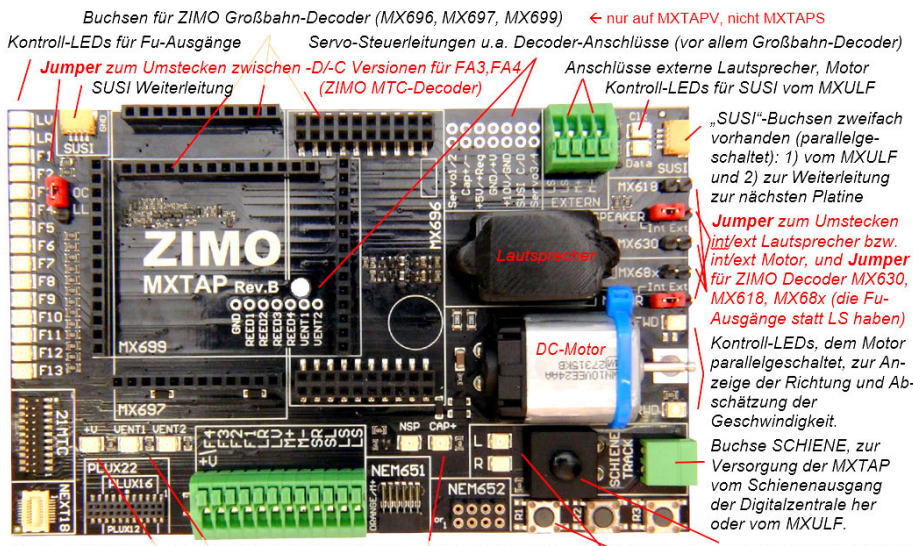

Norm-Schnittstellen für "kleine" Decoder und Klemmen für bedrahtete Decoder Taster für Decoder-Eingänge IN1,2,3 Kontroll-LEDs Pluspol, Ventilator-Ausgänge, Energiespeicher-Anschluss Kontroll-LEDs SCHIENE Gesamt-Ein/Aus-Taster

> Maße des MXTAPS & V L: 126mm B: 79mm H: 24mm

Verbindungen zwischen dem MXTAPV und dem MXULF: ein 2-poliges Kabel zur Verbindung der "Schiene"-Stecker (Stecker werden mitgeliefert) und ein 4-poliges "SUSI"-Kabel (mitgeliefert; SUSIKAB).

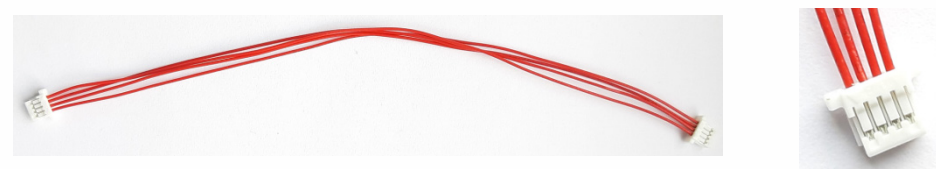

Das MXTAPS (bzw. MXTAPV) wird über die Doppelklemme "SCHIENE" an den Ausgang "Schiene" des *MXULF,* an einem Schienenausgang eines ZIMO Basisgerätes oder auch einer anderen Digitalzentrale angeschlossen. Es ist keine weitere Versorgung notwendig.

Für ein schnelleres Sound-Laden (als über Schiene) werden die "SUSI"-Stecker von MXULF und *MXTAP* miteinander verbunden. Bei Decodern mit den Schnittstellen "PluX", "MTC", "Next", E24 sowie den ZIMO Großbahn-Decodern ist ein Laden über SUSI möglich. Bei Großbahndecodern ist außerdem auch auf dem Decoder selbst eine SUSI Schnittstelle verbaut. Diese können somit auch ohne TAP direkt an der "SUSI"-Schnittstelle des *MXULF* angeschlossen und mit Sound geladen werden.

MX696 und MX697 haben kein SUSI an der Schnittstelle, diese müssen direkt (ohne TAP) an das MXULF angeschlossen werden.

**ACHTUNG**: es darf nur EINE Schnittstelle gleichzeitig genutzt werden. Es dürfen also NICHT mehrere Decoder gleichzeitig an den diversen Steckverbindern des *MXTAPS* bzw*. MXTAPV* stecken. *MX644* - Decoder können **NICHT** simultan geladen werden!

> **HINWEIS**: Versorgung über SUSI-Kabel ist beim SUSI-Sound-Laden ausreichend! NICHT gleichzeitig. Schiene" anschließen!

**Simultanes Sound-Laden** mehrerer MX645P22 Decoder über "SUSI": jeder Decoder muss an eine eigene Decoder-Test-und-Anschlussplatine MXTAP angeschlossen werden. Die **Anschlussplatinen** können **parallel**-**geschaltet** werden.

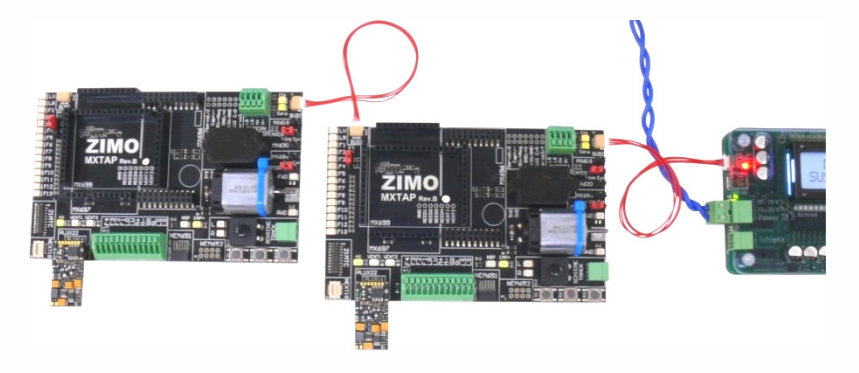

### *14.Weitere Menüpunkte des MXULF*

**Ohne CV144, 29** – Sound laden bzw. SW-Update mittels USB Stick über Schiene, es werden keine CVs gelesen. Die auf dem Stick gespeicherten Soundprojekte sowie Decoder SW Update Dateien werden in **einer** Liste angezeigt. Mittels Scrollrad und anschließend R-Taste den gewünschten Vorgang starten.

**MS SW PowCycle** – falls beim Update der Decoder Software von MS/MN-Decondern Fehler auftreten, kann dieser Menüpunkt helfen.

Taste "R" ca. 3 Sek. drücken, Einstieg in das MXULF-Menü, scrollen zum Eintrag "MS SW PowCycle". Wenn mehrere Update-Dateien am USB-Stick, Auswahl des entsprechenden Files für den angesteckten Decoder mit Scroll-Rad. Durch Drücken der Taste "R" wird das Power Cycle Update gestartet und ist durch das Erscheinen von "...100%" am MXULF-Display beendet.

**Multitap Update** – zum updaten der Decoder Software mehrerer **gleicher** MS- oder MN-Decoder auf einem Multitap.

Vorgang: USB Stick mit Update Datei an das MXULF anstecken, Multitap mit Schiene verbinden, mit R-Taste lang Menü aufrufen und mittels Scrollrad Menüpunkt "Multitap Update" auswählen, mit R-Taste bestätigen. MXULF geht alle mögichen Decodertypen durch und beginnt anschließend mit dem Update, abgeschlossen bei 100%, Schiene trennen.

Zum laden von **Sounds über Multitap** den Menüpunkt SUSI Soundload (wie weiter vorne beschrieben) verwenden. (Anschließen des Multitap via SUSI Kabel an das MXULF – keine Schiene Verbindung!)

**Serv Prog CV8=8** – setzt alle selbst programmierten CVs eines Soundprojektes / eines CV-Sets zurück auf die Standardeinstellungen.

**Reset** – Neustart des MXULF

#### Wichtige Infos für Decoder mit **SW älter 4.79**

Siehe ZIMO Webseite unter Updates -Decoder. Betroffen sind die Decoder-Typen /-Familien MS440C, MS450, MS480, MS490, MS580, MS590, MS990

#### **TIP:**

Welche SW-Version ein Decoder aktuell enthält, lässt sich mit CV #7 und CV #65 (Subversion) auslesen Welchen Bootloader Ihr Decoder aktuell enthält, lässt sich mit CV #248 und CV #249 (Subversion) auslesen. Beispiel: 4.79 (Hauptversion 4 . Subversion 79)

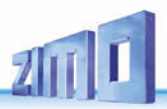

### *Anhang: Konformitäts- und Garantieerklärung*

#### *Konformitätserklärung:*

ZIMO Elektronik GmbH erklärt hiermit, dass das Produkt MX10 das EC-Zeichen trägt und gemäß den Bestimmungen den Richtlinien 88 / 378 / EWG; 89 / 336 / EWG; 73 / 23 / EWG gefertigt wird.

#### *24 Monate Gewährleistung:*

Unsere Produkte sind technisch hoch entwickelt und werden mit allergrößter Sorgfalt hergestellt und geprüft, daher gewährt ZIMO Elektronik GmbH eine Gewährleistung von 24 Monaten ab dem Kaufdatum (Nachweis mittels Kaufbeleg eines ZIMO-Vertragspartners).

Durch die Gewährleistung gedeckt sind die Beseitigung bzw. der Ersatz schadhafter Teile. ZIMO Elektronik GmbH behält sich vor, nach eigenem Ermessen nur dann vorzugehen, wenn der Schaden nachweislich aus einem Konstruktions-, Herstellungs-, Material- oder Transportfehler resultiert. Die Gewährleistung verlängert sich nicht durch eine Reparatur. Gewährleistungsansprüche können bei einem ZIMO-Vertragspartner oder bei ZIMO Elektronik GmbH mittels Kaufnachweis gestellt werden.

Die Gewährleistungsansprüche erlöschen:

- bei betriebsüblichem Verschleiß

- wenn Geräte nicht nach dem von der ZIMO Elektronik GmbH vorgesehenen Einsatzzweck und dessen Betriebsanleitung verwendet werden

- bei Umbau oder Veränderung, die nicht durch ZIMO Elektronik GmbH durchgeführt wurden.

ZIMO Elektronik GmbH Schönbrunner Straße 188 1120 Wien Österreich